# **Guide sommaire du Portail**

#### **Pour se connecter au portail,**

*Entrez l'adresse suivante* : [https://bibliotheque.mauvessurloire.fr](https://bibliotheque.mauvessurloire.fr/)

**Pour info, tous les champs en police de caractère bleu sur le portail peuvent être développés en cliquant dessus.**

#### **Son compte**

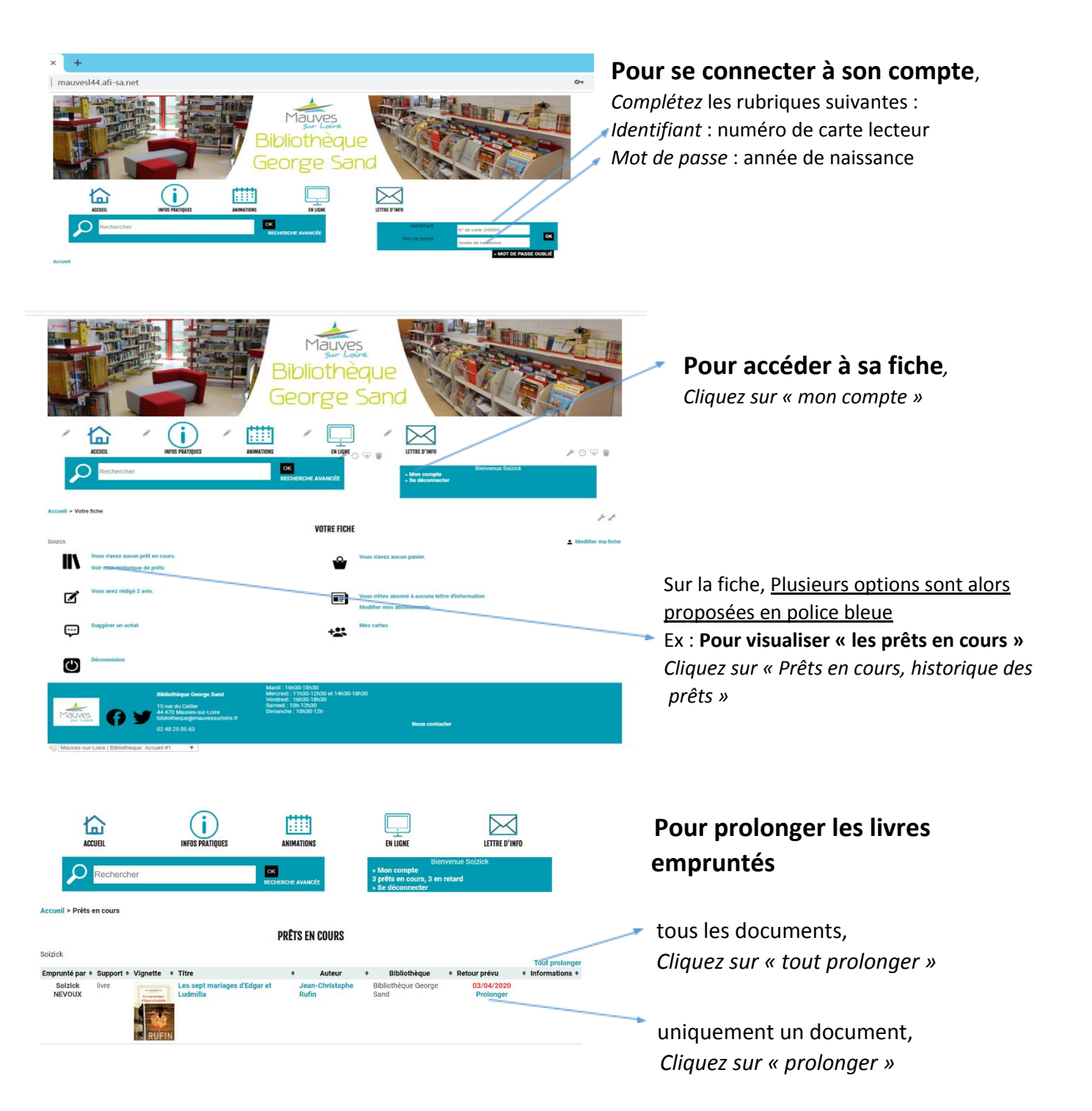

## **Faire une recherche sur le catalogue**

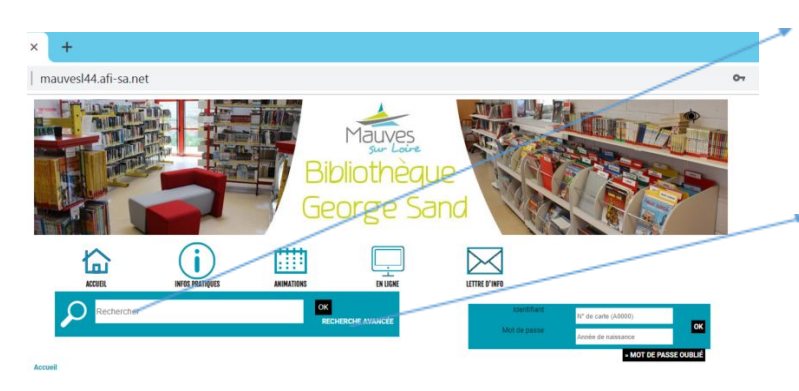

Il n'est pas nécessaire d'être connecté à son compte pour faire une recherche . *Complétez le titre ou (et) le nom de l'auteur*

Possibilité de faire une recherche avancée *Cliquez sur « recherche avancée »*

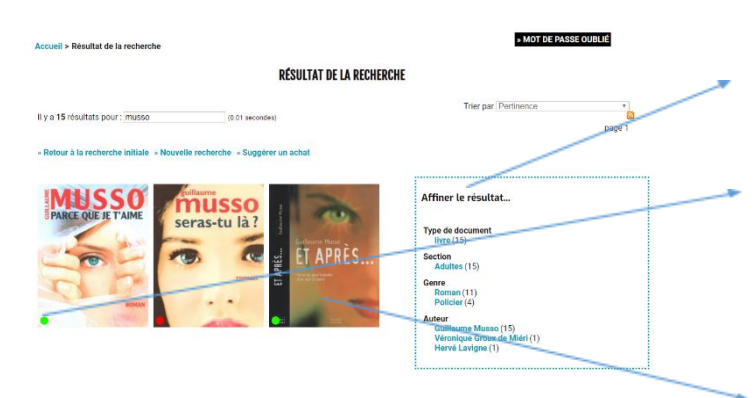

### **Possibilité d'affiner la recherche**

*Cliquez sur l'un ou l'autre module de recherche indiqué en police bleue*

- L'ensemble des livres répondant à la recherche s'affiche alors. Les pastilles à gauche en bas de la couverture des livres indiquent leur disponibilité : **pastille verte : disponible ; pastille rouge : en prêt.**
- **Pour une description complète** sur l'un des livres, *Cliquez sur la couverture*

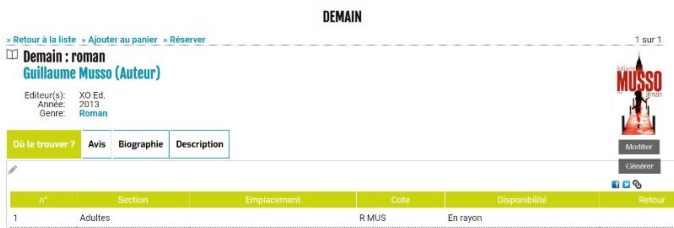

**Pour réserver un document**

- 1) Se connecter à son compte (voir p1)
- 2) Faire la recherche sur le catalogue (voir p2)

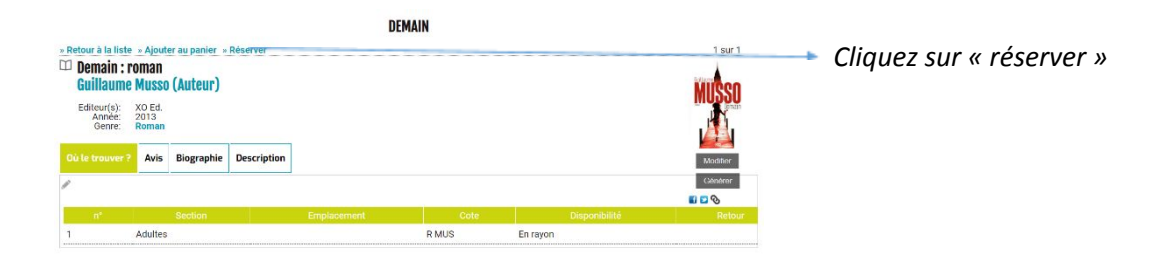